# МЕТОДИЧЕСКАЯ ИНСТРУКЦИЯ

СОЗДАНИЕ ТАБЛИЦ С СХЕМАМИ, ДЛЯ ОТЧЕТА ПО ВЫПОЛНЕННЫМ РАБОТАМ

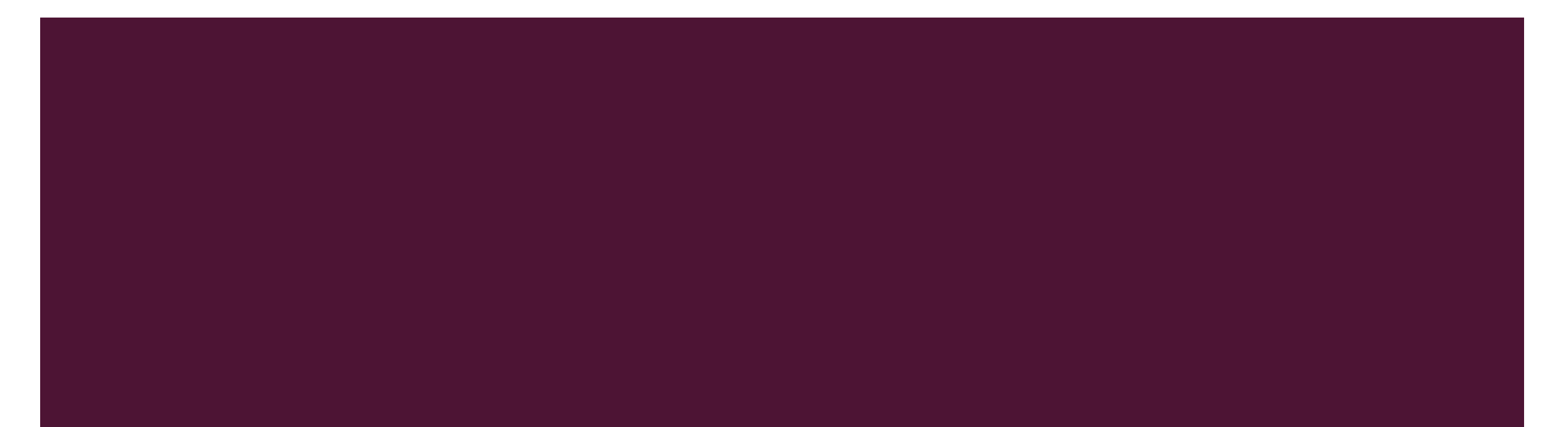

#### **1.1 СОЗДАНИЕ ШАБЛОНА**

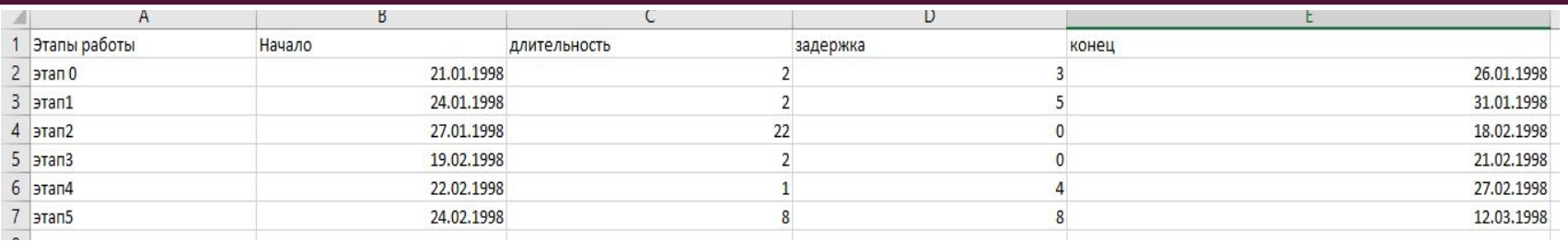

Создать таблицу с этапами работ, содержимое столбцов «длительность» «задержка» по задаче, а также «Начало»\* «Этап 0»

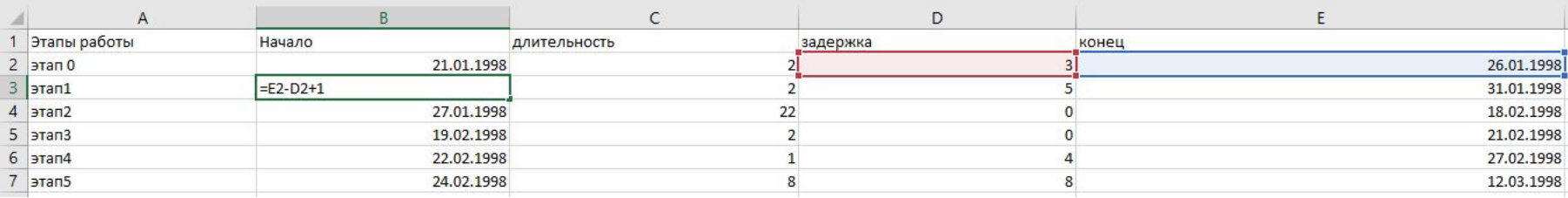

#### Содержание ячеек b3-b7, по формуле =E2-D2+1, растянутой до ячейки b7

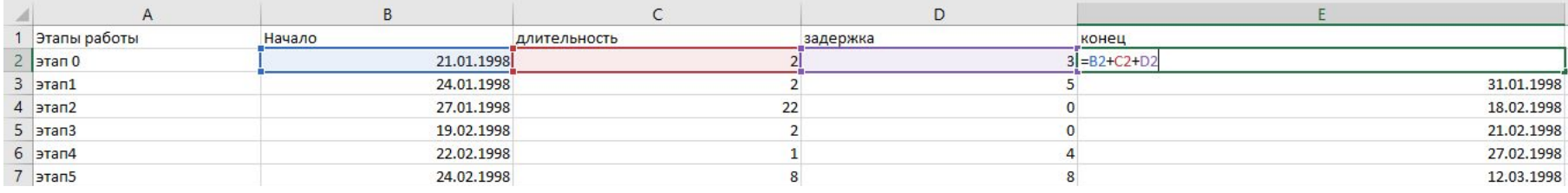

■ Содержание ячеек е2-е7, по формуле =В2+С2+D2, растянутой до ячейки Е7

### 2(1-3) СОЗДАНИЕ ДИАГРАММЫ

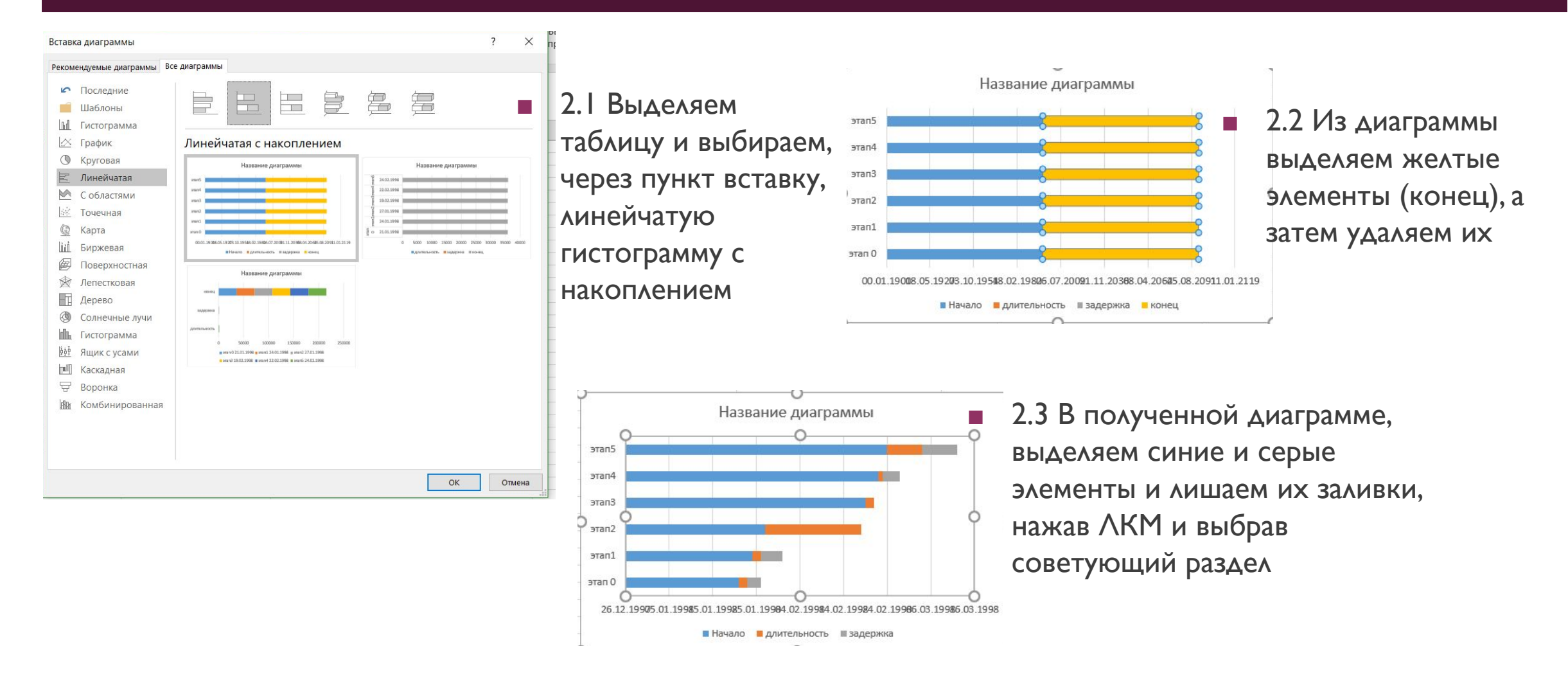

#### 2(4-5) СОЗДАНИЕ ДИАГРАММЫ

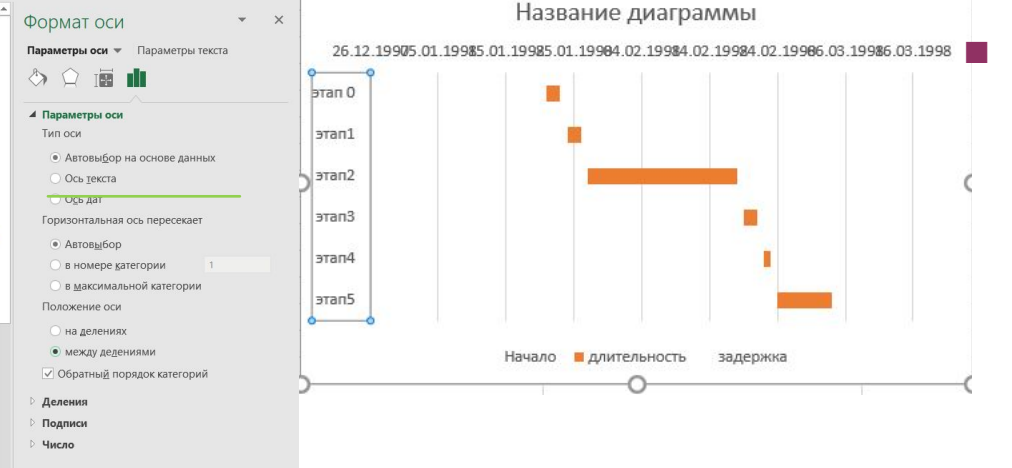

2.4 Порядок этапов можно менять, нажав лкм, и выбрав раздел **Формат оси, там** необходимо выбрать «**обратный порядок…»**

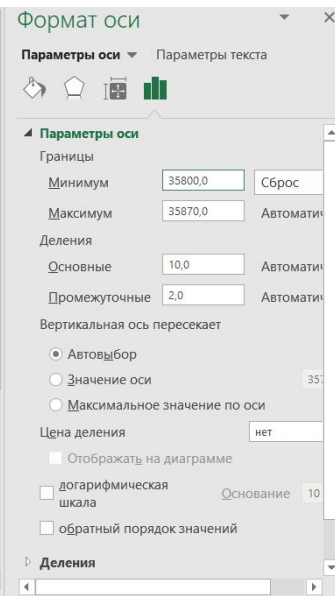

 $\blacksquare$  2.5 Для придание **более** презентабельного вида необходимо ВЫДЕЛИТЬ ОСЬ С датами, нажать ЛКМ выбрать **Формат оси,**  затем корректировать занчение поля Минимум пока, график не примет красивый вид

## КОНЕЧНЫЙ РЕЗУЛЬТАТ

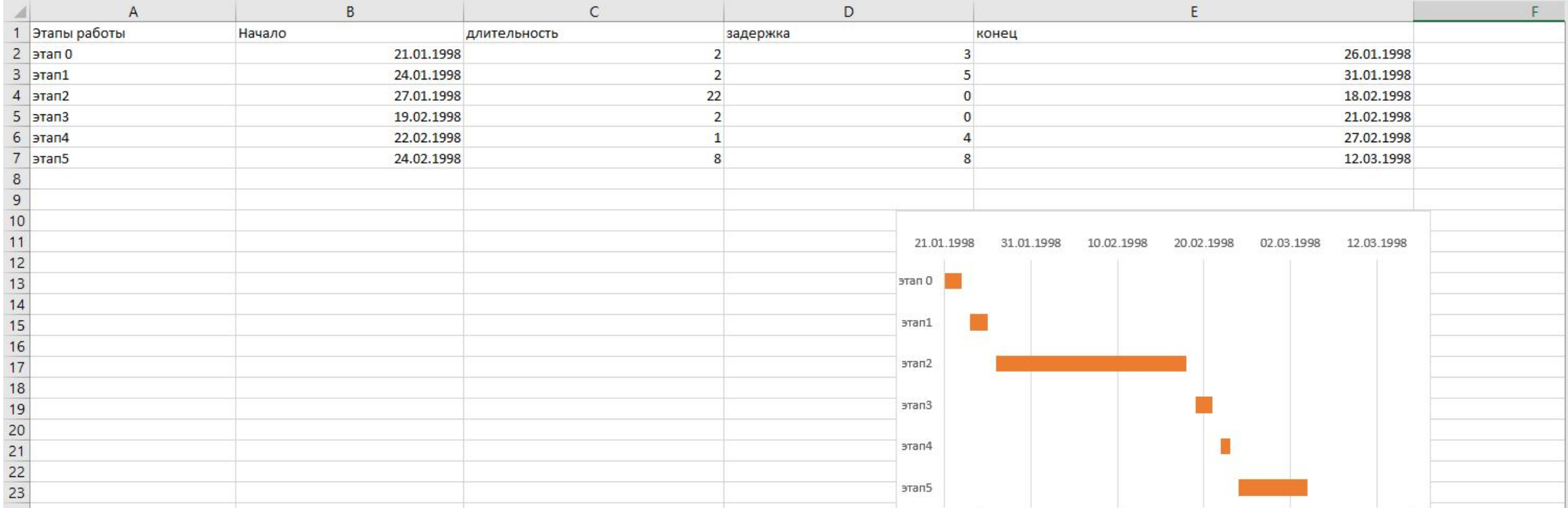